## **Wort und Zeile** Kapitel 3

Ausrichtungen und Abstände

Sie werden lernen:

- <sup>E</sup>Welche Ausrichtungsarten gibt es?
- <sup>E</sup>Wie ist die optimale Zeilenlänge und warum?
- <sup>E</sup>Welche Rolle spielt der Zeilenabstand?
- ► Welche Spaltenbreiten sind optimal?
- <sup>E</sup>Was sind Hurenkinder und Schusterjungen?
- <sup>E</sup>Wann arbeitet man mit Initial und Einzug?

*Gelungene Typografie beinhaltet neben der Wahl der passenden Schrift art, Schriftgröße und Laufweite auch das richtige Verhältnis von Zeilenlänge zu Zeilenabstand. In diesem Kapitel dreht sich alles um Zeilen, deren Abstände, Spalten und Breiten.*

## **3.1 Die Ausrichtung**

Als Ausrichtung bezeichnet man die horizontale Platzierung der Zeile. Wir wollen zunächst klären, auf welche Arten der Text ausgerichtet sein kann. Abhängig von der Ausrichtung gelten nämlich auch unterschiedliche Regeln, was beispielsweise die Zeilenlänge betrifft. Der Typograf unterscheidet sechs verschiedene Ausrichtungen: linksbündig, rechtsbündig, zentriert, Blocksatz, den freien Satz und den Formsatz.

**Einks- und rechtsbündig:** Wie bereits der Name vermuten lässt, weisen die Ausrichtungen links oder rechts einen Bund auf und flattern zur anderen Seite hin. Die Zeilenenden eines linksbündigen Textes beispielsweise enden an der rechten Kante an unterschiedlichen Stellen, und der Zeilenrand »flattert« wie ein Fähnchen im Wind.

Schlussendlich gibt es noch den Formsatz, bei dem die Zeilenenden links und rechts eine bestimmte Figur formen. Schlussendlich gibt es noch den Formsatz, bei dem die Zeilenenden links und rechts eine bestimmte Figur formen. Schlussendlich gibt es noch den Formsatz, bei dem die Zeilenenden links  $\ell$ und rechts eine be- $\ell$ stimmte Figur formen. Schlussendlich gibt es noch den Formsatz, bei dem

die Zeilenenden links und rechts eine bestimmte Figur formen. Schlussendlich gibt es noch den Formsatz, bei dem die Zeilenenden links und rechts eine bestimmte Figur formen. Schlussendlich gibt es noch den Formsatz, bei dem die Zei-

- <sup>E</sup> Mittelachse: Der zentrierte Satz, der auch als Mittelachsensatz oder Axialsatz bezeichnet wird, flattert zu beiden Seiten, da er seine Achse in der Mitte der Zeilen hat.
	- <sup>E</sup> Blocksatz: Beim Blocksatz weist jede Zeile die gleiche Breite auf. In diesem Fall haben wir sozusagen an beiden Seiten links und rechts einen Bund. Um Blocksatz zu erreichen, müssen wir Anwender beziehungsweise die Software ein wenig nachhelfen, da die Zeilen nicht automatisch alle gleich lang sind.
	- **Freier Satz:** Beim freien Satz gibt es keine Achse. Hier wird jede Zeile einzeln ausgerichtet und platziert.
	- **Formsatz:** Schlussendlich gibt es noch den Formsatz, bei dem die Zeilenenden links und rechts eine bestimmte Figur formen.

#### **Flattersatz und Rausatz**

Apropos flattern: Genau genommen unterscheidet man zwischen Flattersatz und Rausatz. Wer von sich behauptet, er erstelle Text im Flattersatz, aber in InDesign lediglich auf das Symbol für linksbündig klickt, schwindelt ein wenig. Flattersatz beinhaltet nämlich eigentlich einen schönen Zeilenfall mit einem relativ großen Flatterbereich. Abhängig von den Einstellungen in den Programmen entsteht aber nicht unbedingt automatisch ein schöner Rand – so fallen die Zeilen manchmal treppenförmig, oder mehrere Zeilen enden blockweise auf einer Länge. Diese zum Teil unschöne Form mit kurzem Flatterbereich wird als Rausatz bezeichnet. Das »raue« Ende der Zeilen ist also das Ergebnis der Standardeinstellungen der Layoutprogramme.

Wer den althergebrachten Anspruch an echten Flattersatz befriedigen möchte, sollte zum einen den Flatterbereich vergrößern, zum anderen müsste er eigentlich jeden Zeilenfall kontrollieren und manuell nachbearbeiten – eine Arbeit, die beim heutigen Zeitdruck lediglich bei einem kleinen Textblock und bei wenigen Zeilen möglich ist.

#### **Flatterbereich**

Der Flatterbereich ist der Bereich zwischen dem Ende der kürzesten und dem Ende der längsten Zeile im Textblock.

#### z **Abbildung 3.1**

Der grau hinterlegte Bereich ist der Flatterbereich. Beim Rausatz im linken Beispiel fällt er sehr viel schmaler aus als beim echten Flattersatz wie im rechten Beispiel.

Genau genommen sind Flattersatz und Rausatz nicht das Gleiche. Flattersatz beinhaltet einen schönen, ausladenden Flatterbereich, während Rausatz ein raues Ende der Zeilen vorsieht. Genau genommen sind Flattersatz und Rausatz nicht das Gleiche. Flattersatz beinhaltet einen schönen, ausladenden Flatterbereich, während Rausatz ein raues Ende der Zeilen vorsieht. Genau genommen sind Flattersatz und Rausatz nicht das Gleiche. Flattersatz beinhaltet einen schönen, ausladenden Flatterbereich, während Rausatz ein raues Ende der Zeilen vorsieht. Genau genommen sind Flattersatz und Rausatz nicht das Gleiche. Flattersatz beinhaltet einen schönen, ausladenden Flatterbereich, während Rausatz ein raues Ende der Zeilen vorsieht. Genau genommen sind Flattersatz und Rausatz nicht das Gleiche.

Genau genommen sind Flattersatz und Rausatz nicht das Gleiche. Flattersatz beinhaltet einen schönen, ausladenden Flatterbereich, während Rausatz ein raues Ende der Zeilen vorsieht. Genau ge nommen sind Flattersatz und Rausatz nicht das Gleiche. Flattersatz beinhaltet einen schönen, ausladenden Flatterbereich, während Rausatz ein raues Ende der Zeilen vorsieht. Genau genommen sind Flattersatz und Rausatz nicht das Gleiche. Flattersatz beinhaltet einen schönen, ausladenden Flatterbereich, während Rausatz ein raues Ende der Zeilen vorsieht. Genau genommen sind Flattersatz und Rausatz nicht das Gleiche. Flattersatz beinhaltet einen schönen, ausladenden Flatterbereich, während Rausatz ein raues Ende der Zeilen vorsieht.

#### **Links- und rechtsbündig**

Bei besonders schmalen Spalten hat der linksbündige Satz große Vorteile gegenüber dem Blocksatz, da die Zeile nicht gefüllt werden muss und so auch keine optischen Löcher entstehen.

Der linksbündige Satz ist neben dem Blocksatz eine der häufigsten Ausrichtungsarten. Er wirkt grundsätzlich ein wenig unruhiger als der Blocksatz, kann somit aber auch eher Dynamik vermitteln. Ansonsten sind sich diese beiden Satzarten ähnlich, auch was das Graubild anbelangt. So findet man linksbündigen Satz auch in Magazinen oder Büchern. Ein Grund, linksbündigen Satz dem Blocksatz vorzuziehen, ist eine sehr schmale Satzbreite. Falls weniger als etwa 35 Zeichen in eine Zeile passen, greift man eher zum linksbündigen Satz, da beim Blocksatz häufig hässliche Löcher entstehen können.

Der rechtsbündige Satz kommt nur selten zum Einsatz, und das aus einem ganz einfachen Grund: Wir lesen die Zeilen von links nach rechts. Unser Auge sucht also am linken Rand einen Startpunkt, einen Bund, an dem es loslegen kann. Ist kein Bund zu finden, da jede Zeile links an einer anderen Stelle startet, ist kein flüssiges Lesen möglich, und wir sind es schnell leid, weiterzulesen. Deswegen: Verwenden Sie rechtsbündigen Satz nur sehr sparsam, beispielsweise in Auszeichnungstexten wie Zitaten oder Ähnlichem, die aus nur wenigen Zeilen bestehen.

Bei besonders schmalen Spalten hat der linksbündige Satz große Vorteile gegenüber dem Blocksatz, da die Zeile nicht gefüllt werden muss und so auch keine optischen Löcher entstehen. Bei besonders schmalen Spalten hat

> Der rechtsbündige Satz sollte nur sparsam verwendet werden. Durch das Fehlen der linken Kante ist das Lesen besonders bei längeren Texten für die Augen ermüdend.

#### < **Abbildung 3.2**

Der linksbündige Satz und der Blocksatz bei extrem schmalen Spalten im Vergleich

#### z **Abbildung 3.3**

Rechtsbündiger und linksbündiger Satz. Der rechtsbündige Satz ist aufgrund der fehlenden linken Satzkante schwer zu lesen.

Der linksbündige Satz ist neben dem Blocksatz die am meisten verwendete Ausrichtungsart. Durch die linke Kante findet das Auge – im Gegensatz zum rechtsbündigen Satz – schnell zum Zeilenanfang.

#### **Mittelachsensatz**

Ähnliches wie für den rechtsbündigen Satz gilt für den Mittelachsensatz. Auch hier muss unser Auge bei jeder Zeile aufs Neue den Start suchen. Mittelachsensatz wird gerne für Gedichtbände verwendet, für Hochzeits- und Gratulationskarten – also für wenige Zeilen Text. Auch wenn nicht sehr einfallsreich, kann man dabei mit dem zentrierten Satz nur wenig falsch machen.

#### **Silbentrennzone in Adobe InDesign**

InDesign bietet die Möglichkeit, eine Silbentrennzone einzutragen, die den Flatterbereich definiert. Man findet sie im Bedienfeldmenü Absatz unter

dem Befehl Silbentrennung. Hier wird der Trennbereich angegeben. Allerdings zeigt dieser nur Wirkung, wenn der ADOBE EIN-ZEIlen-Setzer aktiv ist.

Auch der Mittelachsensatz eignet sich nur für wenig Text. Bei Einladungen, Gedichten oder Ähnlichem kann er aber problemlos verwendet werden. In jedem Fall sollte es aber kein Rausatz werden!

Auch der Mittelachsensatz eignet sich nur für wenig Text. Bei Einladungen, Gedichten oder Ähnlichem kann er aber problemlos verwendet werden. Man sollte aber auf einen ausgewogenen Zeilenfall achten!

< z **Abbildung 3.4**

Die Zone rechnet sich bei linksbündigem Text vom rechten Rand nach links. Gerät – unter Berücksichtigung der Silbentrennungseinstellungen – ein trennbares Wort in die Trennzone, wird es getrennt. Je größer die Trennzone, desto mehr flattert der Text. Allerdings bedeutet das nicht zwangsläufig, dass ein schöner Flatterrand entsteht! Übrigens sorgt auch der Befehl Flattersatzausgleich von InDesign nicht zwingend für einen schönen Flatterbereich, sondern sorgt bei mehrzeiligen Überschriften für etwa gleich lange Zeilen.

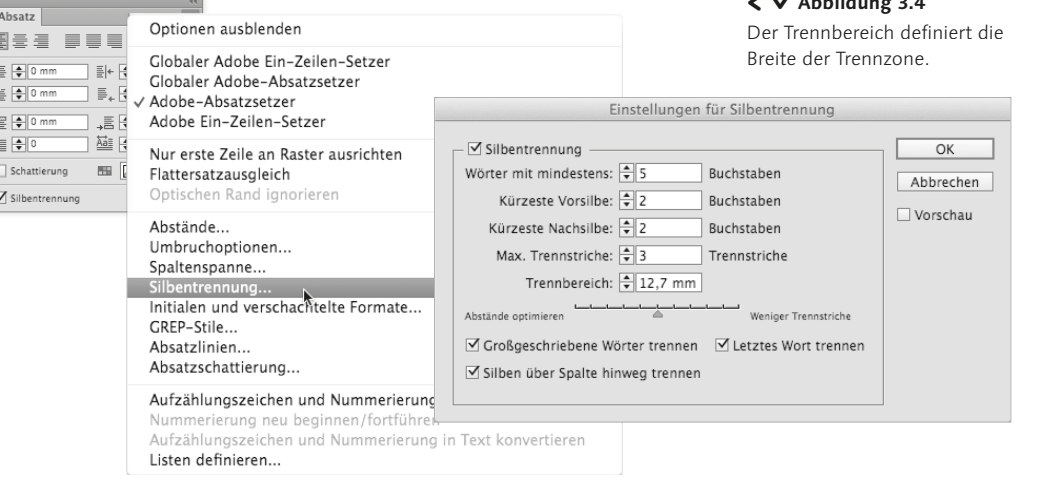

In der deutschen und in vielen anderen Sprachen, deren Schriften auf dem lateinischen Alphabet beruhen, bezeichnet es das Ende eines Fragesatzes. Im Spanischen wird ein Fragesatz zusätzlich durch ein Kopf stehendes Fragezei- chen ¿ eingeleitet. Die ara- b i s c h e S c h r i f t b i s c h e kennt das Fra kennt das Fragezeichen ebenfalls. Es ist jedoch an die Schreibrichtung angepasst. Auch andere Schriftsysteme, wie das Chinesische, haben es übernommen. Im Griechischen wird der Strichpunkt (;) als Fragezeichen benutzt. Das Fragezeichen taucht erstmals in den Schriftreformen Karls des Großen auf. Allerdings werden seine Funktion und Gestalt erst später auf die heutigen gebracht. Im deutschen Fragesatz kennzeichnet es meist eine Anhebung der Stimme am Ende des Fragesatzes. Durch ein Fragezeichen kann neben der Frage auch e i n e

> Aufforderung dargestellt werden: Gehst du mal in den Keller das Bier holen?", das ist keine Frage, sondern eine Aufforderung. Hier handelt es sich um einen Spezialfall einer rhetorischen Frage. Im Mittelalter gab es

#### y **Abbildung 3.5**

Beim Formsatz definiert der Text eine bestimmte Form wie im Beispiel ein Fragezeichen. Somit gibt es keine feste Achse, sondern die linken und rechten Kanten des Textes bilden die Form.

#### > **Abbildung 3.6**

Beim freien Satz gibt es keine Achsen. Diese Satzart eignet sich für wenige Zeilen Text und bedarf der Handarbeit, damit keine unschönen Treppen oder ungewollte Achsen entstehen.

#### **Freier Satz und Formsatz**

Häufig viel schöner, aber auch fehleranfälliger als zentrierter Satz ist der freie Satz mit freiem Zeilenfall. Bei dieser Satzart gibt es keine Achse – jede Zeile wird optisch platziert, und das kann schon mal dauern. So sollten wir in jedem Fall Treppen vermeiden, die Zeilen sollten weit flattern und einen gewissen Rhythmus aufweisen.

Beim Formsatz gibt es ebenfalls keine Achsen – es sei denn, die Form weist eine Achse auf. Die Zeilenkanten links und rechts formen also eine beliebige Figur, die sinnvollerweise zum Text passen sollte. So kann beispielsweise der Info-Text ein Ausrufezeichen formen, ein Rätsel formt ein Fragezeichen. Der Formsatz ist eine unübliche Ausrichtung, die nur in speziellen Fällen zum Einsatz kommt – das Lesen solcher Texte ist selbstverständlich mühsam.

Die Ameisen

 In Hamburg lebten zwei Ameisen, Die wollten nach Australien reisen. Bei Altona auf der Chaussee

Da taten ihnen die Beine weh.

Joachim Ringelnatz

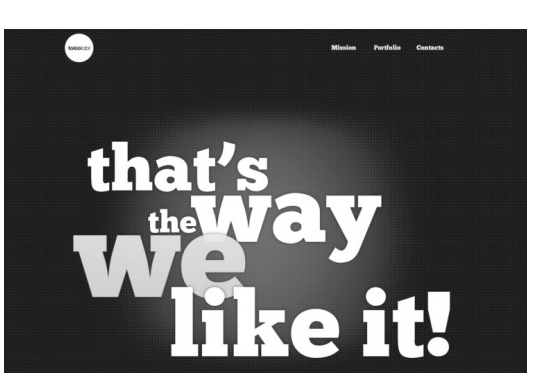

#### **Blocksatz**

Der Blocksatz ist eine der meistverwendeten Ausrichtungsformen. Wir finden ihn in Tageszeitungen, Magazinen, Büchern oder Nachschlagewerken. Ein schöner Blocksatz wirkt ruhig, neutral, statisch und lässt sich gut lesen, eignet sich in erster Linie aber nur für längere Texte: Ein Dreizeiler im Blocksatz würde seltsam wirken.

Im Blocksatz sind alle Zeilen gleich lang. Da aber nicht automatisch jede Zeile gleich gefüllt sein kann, muss nachgeholfen werden. Was früher die Bleisetzer mit kleinen Scheiben beziehungsweise Papierstücken viele Nerven gekostet hat, passiert heute auf Knopfdruck. Doch was geschieht genau, wenn wir in InDesign Blocksatz wählen?

#### **Die Variablen**

Zwei beziehungsweise drei Variablen stehen uns in der Layoutsoftware zur Verfügung, um eine Zeile auf eine fest vorgegebene Länge zu bringen:

- die Wortabstände
- die Zeichenabstände
- **die Zeichenbreite**

Wir können also theoretisch die Abstände zwischen den Wörtern sowie zwischen den einzelnen Zeichen verändern, in der Regel erhöhen, um auf die gewünschte Zeilenlänge zu kommen. Zudem könnten wir – automatisch aber nur in InDesign – auch noch die Breite der Zeichen variieren, den Buchstaben selbst also quetschen oder auseinanderziehen. Nun haben wir aber bereits eine Menge über diese Größen erfahren und über die damit verbundenen Grau-

0 J·l·chen ❸

#### z **Abbildung 3.7**

Die Glyphenskalierung führt zur Verformung der einzelnen Buchstaben. Im Beispiel unten ist zur Verdeutlichung mit hohen Werten und einer sehr schmalen Spalte gearbeitet worden. Man sieht deutlich, wie die einzelnen Zeichen in ihrer Breite verzerrt werden.

Verwenden Sie Blocksatz nur für längere Texte und nur dann, wenn die Spaltenbreite groß genug ist. Gut ausgeglichener Blocksatz lässt sich angenehm lesen, wirkt ruhig und entspannend. Aufgrund der geringen Anzahl der Wortzwischenräume im Vergleich zu der Buchstabenanzahl werte und die Lesbarkeit. Wir wissen, dass eine optimale Lesbarkeit nur bei optimalen Wort- und Zeichenabständen gewährleistet ist und dass man auf elektronische Verzerrung am besten ganz verzichten sollte, und nun sollen wir das alles über Bord werfen?

Nun, sagen wir – ein bisschen. Beim Blocksatz muss nun einmal ein wenig an den Räumen gearbeitet werden, und da wir die Arbeit der Programme beeinflussen können, haben wir die Möglichkeit, den Schaden sehr gering zu halten.

#### **Verändern der Zeichenbreite**

Zunächst sollten Sie die dritte Variante, die in InDesign angeboten wird, gleich wieder vergessen. Die Breite eines Buchstabens <sup>3</sup> sollte grundsätzlich unangetastet bleiben – Ausnahmen bestätigen die Regel. Bleiben also Variante  $\bullet$  und  $\bullet$ , die Änderung der Wort- und der Zeichenabstände.

#### **Verändern der Zeichen- und Wortabstände**

Das Verändern der Zeichenabstände <sup>2</sup>. also das Unterschneiden oder Sperren, greift nachhaltig in den Grauwert und somit in die Lesbarkeit des Textes ein. Hier sollten wir also sehr vorsichtig sein. Würden wir aber lediglich den Wortzwischenraum  $\bullet$  als Variable verwenden, was übrigens so mancher empfiehlt, wären wir schnell mit sehr großen Wortzwischenräumen konfrontiert, da wir in der

#### z **Abbildung 3.8**

Hier ist lediglich das Variieren in den Wortzwischenräumen erlaubt. Aufgrund der begrenzten Anzahl entstehen große Wortzwischenräume.

Verwenden Sie Blocksatz nur für längere Texte und nur dann, wenn die Spaltenbreite groß genug ist. Gut ausgeglichener Blocksatz lässt sich angenehm lesen, wirkt ruhig und entspannend. Aufgrund der geringen Anzahl der Wortzwischenräume im Vergleich zu der Buchstabenanzahl empfiehlt es sich, den Ausgleich nicht nur in den Wortzwischenräumen, sondern auch zwischen den Zeichen vorzunehmen.

z **Abbildung 3.9**

Etwa 35 – 40 Zeichen auf fünf Wortzwischenräume: Durch die große Zeichenanzahl im Vergleich zur Anzahl der Wortzwischenräume sollte man den Ausgleich auf beide Variablen verteilen.

Verwenden Sie Blocksatz nur für längere Texte und nur dann, wenn die Spaltenbreite groß genug ist. Gut ausgeglichener Blocksatz lässt sich angenehm lesen, wirkt ruhig und entspannend. Aufgrund der geringen Anzahl der Wortzwischenräume im Vergleich zu der Buchstabenanzahl empfiehlt es sich, den Ausgleich nicht nur in den Wortzwischenräumen, sondern auch zwischen den Zeichen vorzunehmen. Verwenden Sie Blocksatz

Regel nur eine Handvoll davon finden. In einer Zeile, wie im Beispiel links unten zu sehen, befinden sich ca. 35 Buchstaben, aber nur vier bis sechs Wortzwischenräume. Durch die begrenzte Anzahl entstehen so schnell die »Flughäfen«, die Löcher in das Satzbild reißen. Ich empfehle daher grundsätzlich, auch den Zeichenabstand ein wenig variieren zu lassen. Durch die Menge der Zeichen, im Beispiel sind es immerhin 35, addieren sich die kleinsten Veränderungen auf, und so kann durch minimale Veränderung der eine oder andere riesige Wortzwischenraum verhindert und der Grauwert optimiert werden. Dabei sollten wir natürlich beachten, dass wir die Variationen bei den Zeichenabständen auf einen kleinen Wert beschränken.

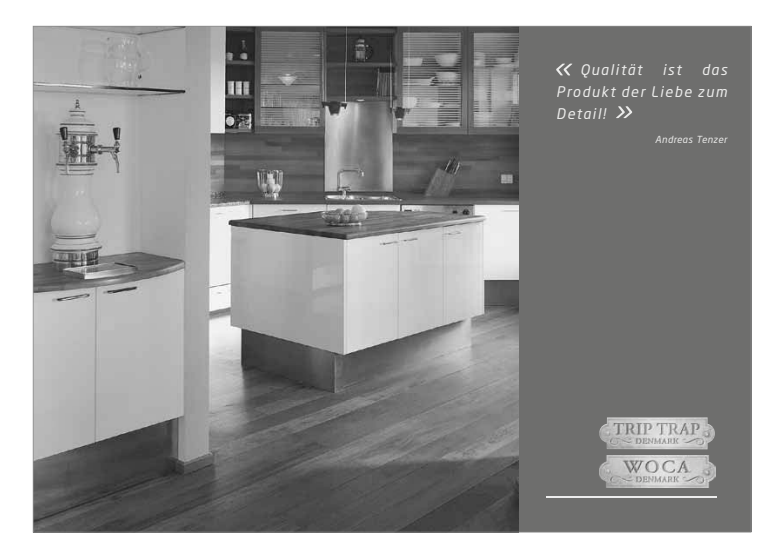

#### < **Abbildung 3.10**

Von einer Liebe zum Detail kann man zumindest bei der Gestaltung der Seite nicht sprechen. Das Zitat ist unnötigerweise im Blocksatz gesetzt, was riesige Wortzwischenräume entstehen lässt. Abgesehen davon sind die Anführungsstriche falsch und merkwürdig groß.

#### z **Abbildung 3.11**

Die blauen Anleser sind so definiert, dass lediglich eine Variation in den Wortzwischenräumen möglich ist. So entstehen unangenehm große Abstände.

"Herzlich willkommen", sagt Hausmaskottchen Fridolin Fuchs. Und augenblicklich beginnt eine Reise in ein grenzenloses Spielund Spaßparadies, das Kinder und Jugendliche gleichermaßen bezauhert

Das Vier-Sterne-Superior-Hotel wartet mit Luxus für den Nachwuchs auf. Im Hotel sind mehr als 2000 m<sup>2</sup> dem Vergnügen der Kinder gewidmet, etwa für Betreuungsräume, die je nach Altersgruppe eingerichtet sind. Zudem sorgen ein Kino & Theater, die Turnhalle, die riesige

sorgfältige Aufsicht. Die Eltern erleben im 750 m<sup>2</sup> großen Spa-Bereich, in der Saunalandschaft mit sechs Saunen, im modernen Fitnessraum, bei Indoorgolf und einem abwechslungsreichen Fitnessprogramm erholsame Ferientage

Weltweit einzigartig ist der gekühlte und beschneite Ski-Übungshang mit "Zwergerlskikurs" direkt am Hotelgelände ebenso wie der große Ganzjahres-Abenteuerspielplatz. Der Winter auf der Südseite der Zugspitze präsentiert sich mit 147

Helme für Kinder, Mountainbuggys, Schlitten und Rückentragen stehen kostenlos zur Verfügung.

**Smiley's smartes Angebot:** 4 Tage buchen, 3 Tage zahlen bei Buchung des ufenthalts 14.12 .- 18.12.14

7 Tage buchen, 6 Tage zahlen (13.12.-27.12.14) Pauschalwochen (10.1.-31.1.15 & 7.3.-28.3.15) Bei Reservierung einer Urlaubswoche gewähren wir Ihnen 8 % Rabatt, egal für welchen Zimmertyp Sie sich entscheiden! Winterzauber (14.3.-28.3.15) Der Zwergerlskikurs (2,5-3,9 Jahre) inklusive Skiverleih ist bei Buchung von 7 ÜN gratis.

139

#### **Grenzwerte**

In den Publishing-Applikationen gibt es normalerweise drei Werte, und zwar jeweils für den Zeichenabstand sowie für den Wortabstand. Bei den drei Werten handelt es sich um Minimum-, Optimum- und Maximumwerte. Die Minimum- und Maximumwerte sind Unter- und Obergrenzen für den Blocksatz, der Optimumwert kommt beim Flattersatz (linksbündig, rechtsbündig oder zentriert) zum Tragen. Da sich Schriftdesigner üblicherweise Gedanken darüber gemacht haben, wie groß die Abstände zwischen Buchstaben und Wörtern sein dürfen, sollte man die Optimalwerte nur in speziellen Fällen ändern.

#### **Blocksatz in InDesign**

In InDesign finden Sie die Einstellungen unter anderem im Menü des Bedienfeldes Absatz unter dem Befehl SATZFEINEINSTELLUNGEN. Hier taucht unter Wortabstand und Zeichenabstand die bereits erwähnte Glyphenskalierung auf. Die eingetragenen Werte beziehen sich auf den aktiven Text, die Einstellungen lassen sich aber auch innerhalb der Absatzformate sichern.

Als Standardeinstellung empfiehlt es sich, bei WORTABSTAND die Werte 75%, 100%, 130% einzutragen, bei Zeichenabstand kann man getrost –10%, 0% und 10% eintragen. So beschränkt man die Veränderung der Zeichenabstände auf minimale Räume, die sozusagen nicht sichtbar sind, verhindert aber durch ihre Summe allzu große Wortzwischenräume.

#### **Grenzen überschreiten**

Es gibt Fälle, in denen der Text ungünstig läuft, eventuell noch die Silbentrennung ausgeschaltet und die Zeilenbreite sehr kurz ist. Der Maximumwert für Wort- und Zeichenabstände ist ausgeschöpft, und trotzdem ist die Zeile noch nicht gefüllt. In diesen Fällen muss

#### > **Abbildung 3.12**

Die hier gezeigten Einstellungen sind Richtwerte, die von Fall zu Fall angepasst werden müssen.

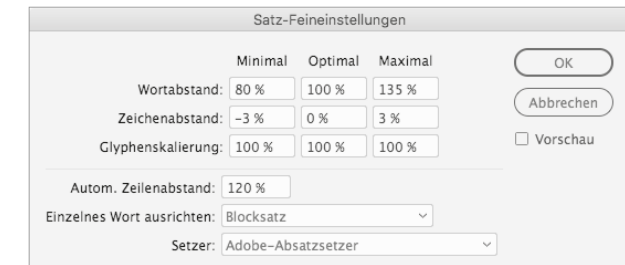

das Programm bestimmte Vorgaben ignorieren, um trotzdem auf den gewünschten Blocksatz zu kommen. Dabei arbeitet InDesign mit einer Kombination beider Werte und verändert sie entsprechend.

#### **Trennung oder optimaler Abstand?**

InDesign bietet noch eine weitere Option an, mit der man Einfluss auf die Trennungen nehmen kann: den Schieberegler, den man in der Dialogbox zur Silbentrennung findet. Damit steuern Sie das Gleichgewicht zwischen den von uns vorgegebenen Abständen und der Anzahl der Trennungen. Je weiter man den Regler nach links schiebt, desto strenger hält sich InDesign an die vorgegebenen Abstandswerte, aber desto mehr Trennungen können entstehen. Wer weniger Trennungen bevorzugt und dafür lieber stärker variierende Abstände in Kauf nimmt, schiebt den Regler weiter nach rechts.

#### z **Abbildung 3.13**

Im Bild oben liegt die Priorität bei möglichst wenig Trennstrichen, was auf Kosten der Abstände geht. Im unteren Bild steht der Schieberegler ganz links. Dadurch optimiert InDesign die Abstände, und es können mehr Trennungen entstehen.

Mit dem Regler in der Dialogbox zur Silbentrennung steuert man das Verhältnis zwischen optimalen A b ständen und Trennstrichen. Mit dem Regler in der Dialogbox zur Silbentrennung steuert man das Verhältnis zwischen

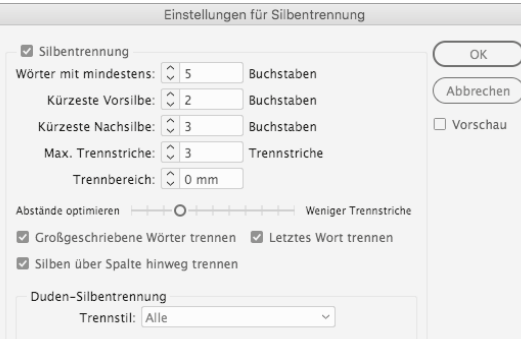

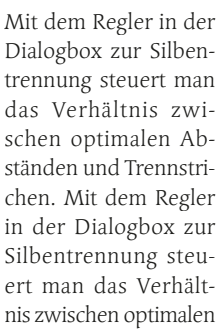

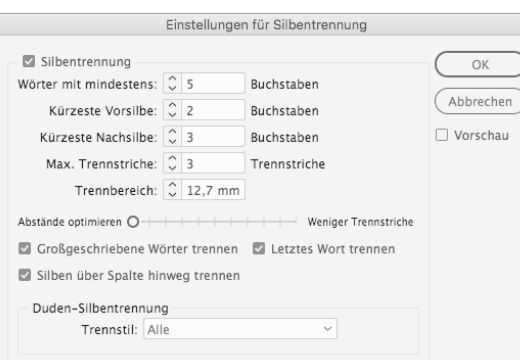

#### **Adobe-Absatzsetzer in InDesign**

InDesign bietet für den Blocksatz noch eine Besonderheit: den Adobe-Absatzsetzer. Schaltet man ihn entweder im Dialog Abstände oder direkt im Ausklappmenü des Bedienfeldes Absatz ein, analysiert InDesign den gesamten Absatz hinsichtlich ungünstiger Trennungen. Stellt er also fest, dass die Vorgaben zu Zeichen- und Wortabständen in der vierten Zeile kaum eingehalten werden können, da die Zeile sehr ungünstig läuft, kontrolliert das Programm in den Zeilen 1, 2 und 3 die Trennungen und überprüft, ob eine Änderung der Trennungen in diesen ersten drei Zeilen die hässlichen Flughäfen in der Zeile vier verhindern könnte. Wenn das der Fall ist, ändert das Programm entsprechend den Textumbruch – in den meisten Fällen eine empfehlenswerte Einstellung.

Es kann aber auch sein, dass Sie durch die Aktivierung des Absatzsetzers immer wieder an Ihrem Umbruch nacharbeiten und die Trennungen kontrollieren müssen, da beispielsweise das Korrigieren eines Tippfehlers in Zeile 4 einen neuen Umbruch in Zeile 1 bewirken kann.

#### **Der Randausgleich: hängende Interpunktion**

Sie kennen das sicherlich auch: Viele Trennungen im Blocksatz hintereinander verursachen ein unschönes Bild; der Text wirkt an dieser Stelle ausgedünnt, ein Loch hat sich in die rechte Textkante gefräst. Nun gibt es Möglichkeiten, die maximale Anzahl der Trennungen auf drei oder vier zu beschränken. Trotzdem kann es zu den optischen Löchern kommen, vielleicht weil die Zeilen ober- und unterhalb noch mit einem Interpunktionszeichen wie einem Satzpunkt oder einem Komma abschließen. In diesen und anderen Fällen freut man

#### z **Abbildung 3.14**

Unschön: Rechtsbündig, auf gesamte Breite, zentriert und danach linksbündig – wegen der verschiedenen Ausrichtungen wirkt der Text unstrukturiert.

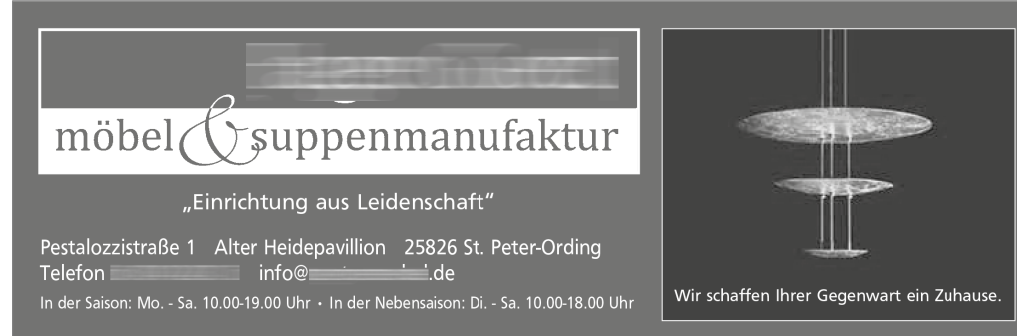

sich über die Möglichkeit, die Interpunktionszeichen über die Satzkante hinaus zu verschieben, sie also außerhalb des Textblocks hängen zu lassen – die sogenannte hängende Interpunktion.

Was zu Luthers Zeiten eine Selbstverständlichkeit war, ist auch in InDesign seit längerem Standard. Hier gleicht der Befehl Optischer Randausgleich, den Sie im Menü Schrift · Textabschnitt finden, auch den linken Rand des Textes aus. Hier finden sich zwar keine Trennstriche, aber Gedankenstriche oder Anführungszeichen werden nach außen versetzt.

#### **Entscheiden Sie sich!**

Bei der Betrachtung aller Ausrichtungsarten ergibt sich in jedem Fall eine wichtige Regel, die Sie beachten sollten: Kombinieren Sie nicht mehr als zwei Ausrichtungen, in Ausnahmefällen wie auf Visitenkarten oder Ähnlichem können es auch drei sein.

"Der optische Randausgleich wirkt am linken sowie am rechten Rand und kommt deswegen nicht nur beim Blocksatz zum Tragen. Der optische Randausgleich wirkt am linken sowie am rechten Rand und kommt deswegen nicht nur beim Block"Der optische Randausgleich **Besserer Empfang für mobile Surfer**wirkt am linken sowie am rechten Rand und kommt deswegen nicht nur beim Blocksatz zum Tragen. Der optische Randausgleich wirkt am linken sowie am rechten Rand und kommt deswegen nicht nur

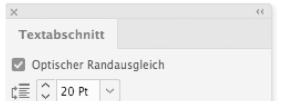

#### $\triangle$  A Abbildung 3.15

Der optische Randausgleich von InDesign, im linken Textbeispiel deaktiviert, im rechten aktiviert

#### < **Abbildung 3.16**

Hier hat sich der Gestalter zumindest auf zwei Ausrichtungen beschränkt: linksbündig und zentriert. Meines Erachtens hätten auch die zwei zentrierten Zeilen linksbündig ausgerichtet werden können, dann wäre noch etwas mehr Struktur gegeben.

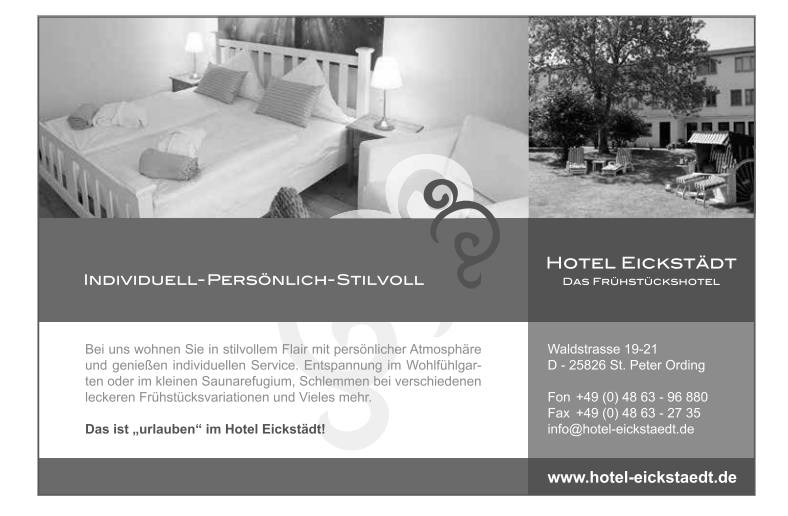

Blickpunkt KW 29/13 STADT & REGION **9**

### **3.2 Die Zeilenlänge**

Die Zeilenbreite ist die Distanz in horizontaler Richtung mit linker und rechter Begrenzung. Sie wird auch als Zeilenlänge bezeichnet. Die Breite trägt einen wesentlichen Teil zur Lesbarkeit bei. Natürlich ist sie abhängig von der Schrift, von der Schriftgröße und steht auch im Zusammenhang mit dem Zeilenabstand.

In einer Zeile sollen nicht mehr als 40 bis 60 Zeichen untergebracht sein, wobei als Zeichen auch die Wortzwischenräume mitgezählt werden. Als Untergrenze gelten 35 Zeichen pro Zeile. Kritiker lehnen solche Schulweisheiten mit der Begründung ab, dass wir in Sakkaden lesen und Wortbilder erfassen. Das ist in jedem Fall richtig, führt uns aber lediglich dazu, dass wir die optimale Breite einer Zeile in Wörtern angeben können. Sieben bis zwölf Wörter pro Zeile gelten dabei als Anhaltswert.

#### **Zu lange Zeilen werfen aus der Reihe**

Die Angaben zu minimaler und maximaler Zeichenanzahl in einer Zeile sind nicht aus der Laune eines Typografen heraus entstanden, sondern finden ihre Berechtigung unter anderem in der Größe unseres Blickfeldes. Sicher haben Sie auch schon einmal einen Text gelesen, bei dem Sie sich immer wieder in der Zeile vertan haben. Häufig trägt daran nicht mangelnde Konzentration, sondern einfach die Zeilenlänge die Schuld: Bei zu langen Zeilen misslingt schnell das Einfädeln in die Folgezeile: Man landet also beim Zeilenwechsel leicht in der gleichen Zeile oder überspringt eine Zeile.

Vermeiden Sie zu enge Spalten. Die Wort- und Zeichenabstände können nicht mehr ausgeglichen werden. Auch bei linksbündigem Satz ergibt sich ein hässlicher Zeilenfall.

Vermeiden Sie zu enge Spalten. Die Wort- und Zeichenabstände können nicht mehr ausgeglichen werden. Auch bei linksbündigem Satz ergibt sich ein hässlicher Zeilenfall.

#### y **Abbildung 3.17**

Ob Blocksatz oder linksbündig: Die Spalte ist im Verhältnis zu Schriftgröße und Schriftart einfach zu schmal, um einen vernünftigen Textlauf zu ermöglichen.

#### **Zu kurze Zeilen strengen Auge und Verstand an**

Für die Mindestlänge einer Zeile gibt es gleich zwei Gründe; der eine gilt der Lesefreundlichkeit, der zweite der Optik. Bei sehr kurzen Zeilen muss der Leser sehr oft die Zeile wechseln, was jedes Mal einen Sprung mit den Augen erfordert und den Lesefluss unterbricht. Der zweite Grund liegt im optischen Anspruch, den nicht nur vergeistigte Typografen haben: Sie ärgern sich sicher auch schon mal über die hässlichen Lücken, die durch sehr schmale Spalten entstehen. So manche Tageszeitungen und Boulevardblätter spendieren ihren Spalten gerade einmal ungefähr 20 Zeichen

pro Zeile, und das im Blocksatz. Je weniger Zeichen in der Zeile, desto weniger Buchstaben- und Wortabstände stehen zur Verfügung, um die Abstände auszugleichen und den Blocksatz herzustellen. Im Extremfall passt nur ein Wort in die Zeile, was bedeutet, dass zwischen den Buchstaben nicht nur große Zwischenräume, sondern ganze Flughäfen entstehen.

**fred Lehmann:**

die Regeln halt

SALE

Namen zum Leicester Square in

nicht so groß."

#### z **Abbildung 3.19**

Auch wenn sich hin und wieder der Flattersatz statt des Blocksatzes besser eignet, sollte die Schlussfolgerung daraus jedoch nicht sein, 20 Buchstaben pro Zeile im Flattersatz zu setzen, denn dadurch verlagert sich nur die Problematik. Die richtige Quintessenz daraus ist, Zeilen aus so wenigen Zeichen grundsätzlich zu vermeiden. gleich auf Anhieb, wo genau das

Hier ist der Text auf dem grauen Hintergrund mit teilweise über 75 Zeichen zu lang, **das Auge findet nur schwer († 1868)**<br>21. julie – John Folgezeile, Eine schmale die Folgezeile. Eine schmale sen.<br>**Participal in tester den neuen** Schrift erlaubt zwar grundsätzlich etwas mehr Zeichen pro Zeile, aber hier ist auch dieser Vorteil überreizt worden.

Held, die mit ihrer kleinen Tochter Amelie und dem Kinderwagen unterwegs ist. Als Mutter empfindet sie das Band eher negativ: Denn gerade Kinder, die noch jünger sind als ihre Tochter, mögen es, wenn der Kinderwagen über den holprigen Asphalt fährt, denn das würde sie beruhi-"Wenn es aber den Rollstuhl-

> Gutes erhalten heißt bares Geld sparen. Darum reparieren wir Ihre alte Waschmaschine und all Ihre Haushaltsgeräte. Und wenn es doch was Neues sein darf: Kommen Sie einfach zu uns in den Laden. **EP: Tele-TV GmbH, Tränktorstr. 9 – 11, Tel. 0841/934110, www.ep-tele-tv.de** *EP:Tele TV Tele TV EP:Tele TV Tele TV*

> > **in und um Ingolstadt Archäologische Radtouren**

Ingolstadt in fünf Jahrzehnten

Ingolstadt in fünf Jahrzehnten

Im **espresso Verlag** erschienen:

Im **espresso Verlag** erschienen:

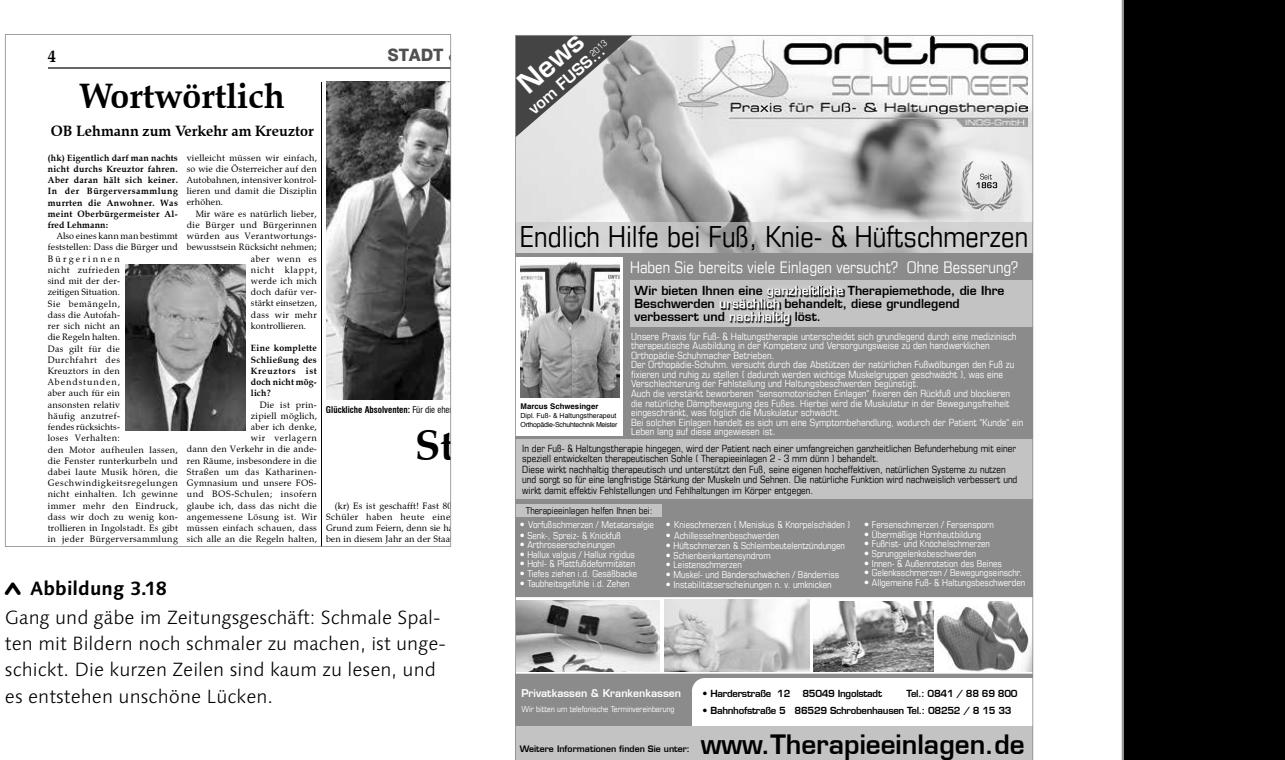

int uit Zeine für das Auge effassbar biehbt. Vermeiden sie . d das Auge spi ingt aus Verse ren schnell in lie falsche Zeil ermeiden Sie z e falsche Zeile an die Grenze ies wirkt unü<mark>l</mark> Vermeiden Sie zu lange Zeilen. Dies wirkt unübersichtlich, und das Auge springt aus Versehen schnell in die falsche Zeile. Schmale Schriften erlauben zwar etwas mehr Zeichen pro Zeile, aber auch hier sollte man die Grenzen bewahren, damit die Zeile für das Auge erfassbar bleibt. Vermeiden Sie zu lange Zeilen. Dies wirkt unübersichtlich, und das Auge springt aus Versehen schnell in die falsche Zeile.

dienten Ruhestand verabschiedet.

ße ein "Medienservice"-Gebäude

Jahres insgesamt über 100 Audi-

auf dem Betriebsgelände. Feier-

#### **Faustregel**

Die untere Grenze für die Anzahl der Zeichen pro Zeile im Blocksatz liegt bei etwa 35, die obere bei 60. Bei Zeileninhalten unter 35 Zeichen sollte linksbündiger Satz verwendet werden.

#### **Satzbreite und Satzspiegel**

Der Begriff »Satzbreite« bezeichnet ebenfalls die Breite einer Zeile. Andere Begriffe sind Zeilenbreite, Zeilenlänge oder die Länge einer Textzeile beziehungsweise die Breite einer Satzspalte.

Die Satzbreite sollte nicht mit dem Satzspiegel verwechselt werden. Als Satzspiegel bezeichnet man den gesamten zu bedruckenden Bereich einer Seite. Dazu können mehrere Textspalten, aber auch Bilder und Flächen zählen.

#### **Zeilenbreite und Zeilenabstand**

Wie bereits kurz erwähnt, steht die Zeilenbreite auch im Zusammenhang mit dem Zeilenabstand. Je höher die Zeilenbreite ist, desto größer sollte man den Zeilenabstand halten. Breite Zeilen verdunkeln den Grauwert, ein vergrößerter Zeilenabstand gleicht dies wieder aus. Wir reden hier allerdings von minimalen Veränderungen: Arbeiten Sie beispielsweise mit einem Grundtext in einer 12-Punkt-Antiqua, kann der Zeilenabstand aufgrund der Zeilenbreite um einen halben Punkt vergrößert oder verkleinert werden.

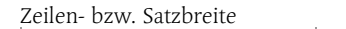

Zeilen- bzw. Satzbreite Zeilen- bzw. Satzbreite Zeilen- bzw. Satzbreite

#### Satzspiegel

Weit hinten, hinter den Wortbergen, fern der Länder Vokalien und Konsonantien, leben die Blindtexte. Abgeschieden wohnen sie in Buchstabhausen an der Küste des Semantik, eines großen Sprachozeans. Ein kleines Bächlein namens Duden fließt durch ihren Ort und versorgt sie mit den nötigen Regelialien. Es ist ein paradiesmatisches Land, in dem einem gebratene Satzteile in den Mund fliegen. Nicht einmal von

der allmächtigen Interpunktion werden die Blindtexte beherrscht – ein geradezu unorthographisches Leben. Eines Tages aber beschloss eine kleine Zeile Blindtext, ihr Name war Lorem Ipsum, hinauszugehen in die weite Grammatik.

Es packte seine sieben Versalien, schob sich sein Initial in den Gürtel und machte sich auf den Weg. Als es die ersten Hügel des Kursivgebirges erklommen hatte,warf es einen letzten Blick zurück auf die Skyline seiner Heimatstadt Buchstabhau-

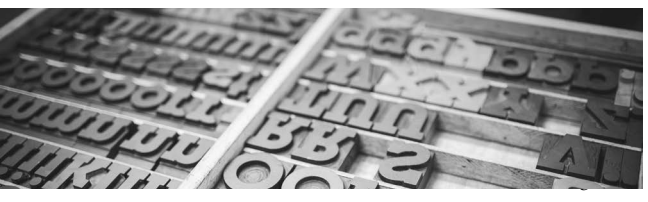

### **3.3 Der Zeilenabstand**

Der Abstand zweier Zeilen zueinander wird von Schriftlinie zu Schriftlinie gemessen. Auch hier haben wir es mit einem für die Lesbarkeit wichtigen Parameter zu tun: Der Zeilenabstand steht in enger Verbindung mit dem Grauwert. Hat man den Zeilenabstand zu gering gewählt, wird das Schriftbild des Textes zu dunkel; der Text wirkt gedrängt und eingeengt. Ist der Zeilenabstand zu groß, haben wir im Ergebnis ein zu helles Schriftbild und erhalten den Eindruck, dass der Text zerfällt.

#### **Durchschuss**

Der Durchschuss wird fälschlicherweise gerne mit dem Zeilenabstand verwechselt. Der Begriff stammt aus dem Bleisatz und bezeichnete das Blindmaterial, also das nicht druckende Material, das zwischen die Zeilen geschoben wurde und mit welchem die Zeilen durchschossen wurden. Ergo handelt es sich hierbei um den zusätzlichen Raum, der zur Schriftgröße hinzugerechnet wird.

Ein Beispiel: Eine 10-Punkt-Schrift wird mit einem Zeilenabstand von 12 Punkt gesetzt. Der Durchschuss beträgt in diesem Fall 2 Punkt. In Adobe InDesign beträgt die Grundeinstellung für den Zeilenabstand 120% der Schriftgröße, was genau diesen Werten entspricht.

# Von Grundlinie zu Grundlinie zu Zeilenabstand Von Unterlänge zu Oberlänge Durchschuss

## Unterlängen Oberlängen Unterlängen Oberlängen

#### y **Abbildung 3.20**

Warum berühren sich die Buchstaben bei kompressem Satz nicht automatisch? Je nach Kegelausnutzung der jeweiligen Schrift bleibt zwischen den Zeilen ein geringer Zwischenraum frei. Oben die Meta, unten die Linotype Syntax Serif.

#### **Kompress und splendid**

Wird ohne Durchschuss gearbeitet, bezeichnet man den Satz als kompress. Bei einer Schriftgröße von 10 Punkt würde der Zeilenabstand ebenfalls 10 Punkt betragen, der Durchschuss ergo 0 Punkt. Die ursprüngliche Bedeutung von splendid ist, dass die Zeilen einen Durchschuss aufweisen – unabhängig von seiner Größe. Mittlerweile hat es sich durchgesetzt, den Begriff »splendid« im Sinne eines relativ großen Zeilenabstandes zu verwenden.

#### **Schreib- und Sprechweise**

Zeit ist Geld, auch in der Typografie. Um möglichst kurze Angaben für die Schriftgröße und den Zeilenabstand zu machen, verwendet man folgende Schreib- und Ausdrucksweisen: Eine 10-Punkt-Schrift mit 12 Punkt Zeilenabstand wird mit »10/12« angegeben, gesprochen wird das Ganze »zehn auf zwölf«. Zum Zeilenabstand sagt man auch ZAB.

#### **Der optimale Zeilenabstand**

Aber wie groß ist nun der optimale Zeilenabstand? Leider gibt es auch hier wieder nur Anhaltswerte, da der optimale Wert wieder in Abhängigkeit zur Zeichenart, Schrift, Schriftgröße, Zeilenbreite und Textart steht. Für Grundtext zwischen 9 und 12 Punkt gilt ein Anhaltswert von 120% der Schriftgröße.

## Die Party in 18 Punkt kompress gesetzt.

 y > **Abbildung 3.21** Oben die Party in 18/18 Punkt; im rechten Text der kompresse Satz in 8/8 Punkt Linotype Syntax Serif Light, rechts daneben die gleiche Schrift in 8/12,5 Punkt.

Kompresser Satz bedeutet ein Satz ohne zusätzlichen Raum zwischen den Zeilen. Dies ist zwar eine platzsparende Variante, aber bei den meisten Schriftarten erschwert kompresser Satz die Lesbarkeit. Gebrochene Schriften oder Schreibschriften hingegen können häufig ohne Durchschuss verwendet werden, da diese Schriften meist eine geringe Kegelausnutzung haben. Letztendlich spielt die Schriftgröße auch eine wesentliche Rolle.

Kompresser Satz bedeutet ein Satz ohne zusätzlichen Raum zwischen den Zeilen. Dies ist zwar eine platzsparende Variante, aber bei den meisten Schriftarten erschwert kompresser Satz die Lesbarkeit.

Kompresser Satz bedeutet ein Satz ohne zusätzlichen Raum zwischen den Zeilen. Dies ist zwar eine platzsparende Variante, aber bei den meisten Schriftarten erschwert kompresser Satz die Lesbarkeit. Gebrochene Schriften oder Schreibschriften hingegen können häufig ohne Durchschuss verwendet werden, da diese Schriften meist eine geringe Kegelausnutzung haben. Letztendlich spielt die Schriftgröße auch eine wesentliche Rolle.

Eine einfache Rechnung: Ein Grundtext von 50 Zeichen pro Zeile in 10 Punkt Schriftgröße kann einen Zeilenabstand von 12 Punkt vertragen. Wer es altmodischer mag: Als Basis für die Festlegung des Zeilenabstandes der Grundschrift kann auch die Höhe der Mittellänge der ausgewählten Grundschrift dienen.

#### **Höhe der Mittellänge**

Ein Beispiel zur Verwendung der Mittellängenhöhe finden Sie auf Seite 152.

Wieder anders sieht das bei großen Schriften und Headlines aus: Eine zweizeilige Überschrift in 48 Punkt kann je nach Schrift entweder kompress, also ohne Durchschuss, oder sogar mit einem negativen Durchschuss, also mit einem Zeilenabstand von beispielsweise 44 Punkt gesetzt werden.

#### **Zeilenabstand 120 %**

In InDesign steht der automatische Zeilenabstand auf 120%. Diese Einstellung wird also automatisch verwendet, sofern sie vom Anwender nicht geändert wird.

Je größer die Schrift, umso geringer der Zeilenabstand.

Je größer die Schrift, umso geringer der Zeilenabstand.

#### < **Abbildung 3.22**

Die Rotis Sans Serif; von oben nach unten: 8/11 Punkt 14/16 Punkt 36/36 Punkt 66/58 Punkt

Je größer die Schrift, umso geringer der

Je größer umso geringer